## **Charger et gérer une carte dactivités enregistrée**

Publié: 2023-09-30

Vous pouvez afficher, mettre à jour ou supprimer des cartes d'activité enregistrées. Tout d'abord, vous devez créer une nouvelle carte pour accéder à une liste de cartes enregistrées et partagées.

- 1. Connectez-vous au système ExtraHop via https://<extrahop-hostname-or-IP-address>.
- 2. Création d'une carte dactivitiés M, puis cliquez sur l'icône Ouvrir & dans le coin supérieur droit de la page.
- 3. Choisissez l'une des options de carte dactivités suivantes :
	- Pour charger une carte, cliquez sur son nom. Si vous souhaitez modifier puis enregistrer à nouveau la carte, apportez vos modifications, puis cliquez sur **Enregistrer** icône.

Conseilous pouvez également modifier les propriétés d'une carte enregistrée en cliquant sur le menu de commandes **puis en cliquant Propriétés de la carte**.

• Pour supprimer une carte, cliquez sur **Supprimer** à côté du nom de la carte.

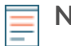

**Note:** Les utilisateurs doivent disposer de privilèges pour afficher ou interagir avec les cartes d'activité. Voir [Privilèges utilisateur](https://docs.extrahop.com/fr/9.5/eh-admin-ui-guide/#privil�ges-utilisateur) d'ans le guide des administrateurs d'ExtraHop.